#### **PRODUCTWARRANTY**

 **Your new Peiko world earphones comes with a one year limited warranty. PeiKo Science and Technology Co.Ltd will repair or replace this product ,if due to defective parts, it does not perform as specified. This warranty covers only repair or replacement of the product itself. This warranty is extended to the original consumer only. In no event does this warranty extend to instances where the product is damaged through uses for which it is not intended,misuse,mishandling, removal and/or reinstallation,neglect,accident or tampering. In no event shall PeiKo Science and Technology Co.Ltd.be liable for any indirect, incidental or consequential damages, or loss of profits arising out of or related to this product, or the performance or breach thereof, even if PeiKo Science and Technology Co.Ltd has been advised of the possibility thereof.PeiKoScience and Technology Co.Ltd 's refund for customer, if any, shall in no event exceed the total of the purchase price of the item. Some states do not permit the exclusion or limitation of incidental or consequential damages; therefore, sections of the above limitations or exclusions may not apply to you. This warranty is in lieu of any other waranty, expressed or implied, including, but not limited to,any warranty of merchantability or fitness for any particular purpose.Any representations or promises inconsistent, or in addition to this warranty are unauthorized and shall not be binding on PeiKo Science and Technology Co.Ltd.**

#### **INTELLIGENTAPPENABLED**

#### **FORDÍTÁS FÜLHALLGATÓ**

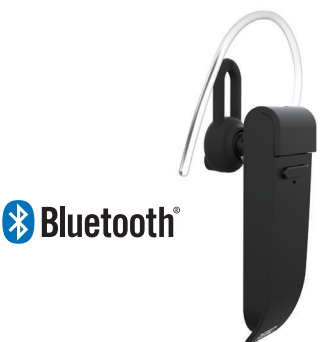

**PEIKO 2021 Peiko Science and Technology Co Ltd**

**Android is a trademark of Google Inc. iphone is a trademark of Apple Inc, egistered inthe S and other countries. SA SUNG is a trademark of Samsungelectronics Co, Ld Bluetooth™ 2021 Bluetooth SIG, Inc. Al rights reserved**

# **ÚTMUTATÓ PEIKO**

## **TARTALOMJEGYZÉK**

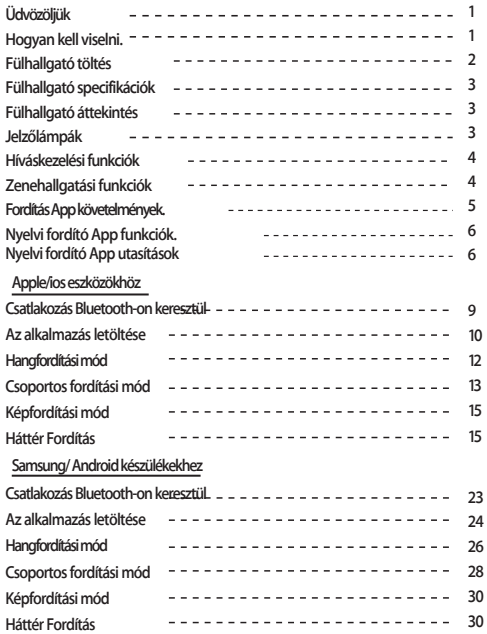

# **Üdvözöljük**

**Köszönjük, hogy megvásárolta a Peiko world Bluetooth VoiceLanguage Translator készüléket. A hangos nyelvi fordító egy nagy teljesítményű fordítóeszköz, amely képes azonnal, valós időben lefordítani, amit mond, és azt a helyieknek anyanyelvükön visszajátszani. Ők ezután válaszolhatnak Önnek, és amit mondanak, az azonnal visszafordításra kerül az Ön fülhallgatójába. Mostantól könnyen folytathatsz beszélgetést egy olyan nyelven, amelyet még soha nem beszéltél.**

## **Hogyan kell viselni.**

**A készülék 3 méretű EarGels-t tartalmaz az optimális felhasználói élmény érdekében.**

**Próbálja ki az egyes fülzselé méretek mindegyikét, hogy kiválaszthassa az Önnek legmegfelelőbbet.** 

**1 lennie a fülében anélkül, hogy A legjobb illeszkedésnek feszesnek és biztonságosnak kell kellemetlenséget okozna.**

# **FÜLHALLGATÓ TÖLTÉS**

**Ajánlott az akkumulátort az első használat előtt teljesen feltölteni. A fülhallgató teljes feltöltése általában körülbelül 2 órát vesz igénybe. Csatlakoztassa a mellékelt USB-kábelt a fülhallgató töltőportjához, majd a kábel másik végét csatlakoztassa egy USB-porthoz vagy USB-fali töltőhöz.**

**Töltés közben a LED-es állapotjelző lámpa VÖRÖS színnel világít, ami azt jelzi, hogy a készülék töltődik. Amikor a töltés befejeződött, a LED kikapcsol.**

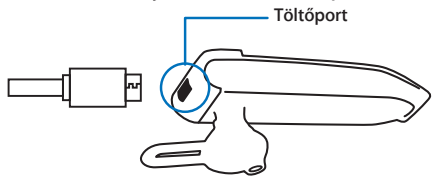

# **FÜLHALLGATÓ SPECIFIKÁCIÓK**

**Bluetooth verzió: 4.2**

**Hatótávolság: Bluetooth Akkumulátor: 90mAh** 

**LiPolymer**

**DC 5V, kb. 2 órás töltés** 

**Használati idő: Legfeljebb 5 óra / 60 óra készenléti idő**

# **FÜLHALLGATÓ ÁTTEKINTÉS**

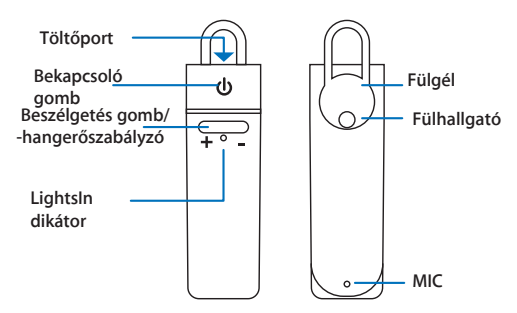

# **JELZŐLÁMPÁK**

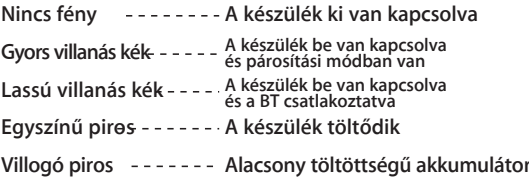

# **HÍVÁSKEZELÉSI FUNKCIÓK**

**Hívás fogadása/befejezése Kattintson a bekapcsológombra**

**Hívás hangerejének beállítása Kattintson a Beszélgetés gomb + vagy - oldalára**

**Utolsó szám újrahívása Dupla kattintás a bekapcsológombra**

**Hívás elutasítása Hosszan nyomja meg a bekapcsológombot**

Hívás tartásba helyezése ---- Kattintson a bekapcsológombra **a bejövő hívás** 

## **ZENEHALLGATÁSI FUNKCIÓK**

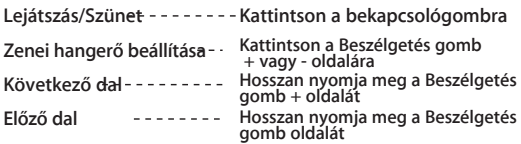

#### **CSATLAKOZTATÁS BLUETOOTH-ON KERESZTÜL**

Apple/IOS eszközök **www.www.www.www.www.www.www.**oLDAL 8 Samsung/Android készülékek **mandroid minister a mandroid** OLDAL 33

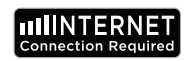

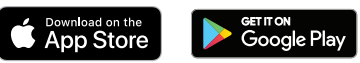

#### **NYELVI ALKALMAZÁS KÖVETELMÉNYEI**

**A Byteengine fordító alkalmazásunk megfelelő működéséhez az IOS vagy az Android legújabb verzióját futtató készülékre van szükség. Mivel a fordítóalkalmazásunk folyamatosan tanul és új szavakat ad hozzá, minden fordítás valós időben történik, amihez az alkalmazás működéséhez aktív internetes adatcsomag vagy Wifi-kapcsolat szükséges.**

#### **NYELVI FORDÍTÓ APP FUNKCIÓK**

**A Byteengine Translator Language Translator App egy nagy teljesítményű alkalmazás, amely a következő funkciókat tartalmazza.**

#### **Hangfordítási mód**

**Ez a fordítási mód tökéletes utazáshoz. Beszélhet a fülhallgatóba, és a szavakat szóban és vizuálisan is lefordítja a készülék képernyőjére. A személy ezután a készülékre koppintva beszélhet a saját nyelvén, és az automatikusan lefordításra kerül szóban a fülhallgatóba, miközben vizuálisan is megjelenik a készüléken.**

#### **Csoportos fordítási mód**

**6 7 Ez az üzemmód lehetővé teszi, hogy több felhasználó könnyedén csevegjen egymással egy csoportos környezetben, miközben mindenki a saját nyelvén beszél.Az alkalmazás használatával egyszerűen hozzon létre egy csoportos fordítási beszélgetést, hívjon meg embereket, és kezdjen el beszélgetni. Legyen szó akár egy találkozóról, vacsoráról, konferenciáról vagy akár a világ másik feléről, valós időben kommunikálhat egy csoporttal, mindenki a saját nyelvén.** 

## **Képfordítási mód**

**Ez az üzemmód segít lefordítani a képen belüli szöveget. Segítségével könnyedén elolvashatja a más nyelvű menüket, közúti táblákat stb.**

#### **Háttér fordítási mód**

**Ez az üzemmód lehetővé teszi a felhasználó számára, hogy bármilyen alkalmazásban hanggal írjon be szöveget. Az alkalmazás használatához csak az anyanyelvet és a célnyelvet kell beállítani. Az anyanyelvét hanggal tudja beírni, és a szöveget a célnyelven adja ki.**

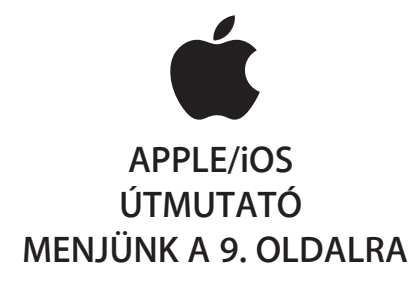

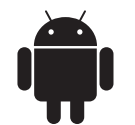

# **SAMSUNG/ANDROID ÚTMUTATÓ MENJÜNK A 33. OLDALRA**

## **APPLE/IOS UTASÍTÁSOK**

#### **CSATLAKOZTATÁS BLUETOOTH-ON KERESZTÜL AZ APPLE IOS KÉSZÜLÉKEKHEZ**

**Kapcsolja be a fülhallgatót a bekapcsoló gomb hosszú megnyomásával, amíg a LED gyorsan KÉK színben villog.**

**Lépjen a Beállítások menü Bluetooth menüjébe. Győződjön meg róla, hogy a Bluetooth be van kapcsolva.**

**Menjen a Bluetooth menü alján a "MÁS ESZKÖZÖK" menüpontra, és keresse meg a "peiko world"-t a listában.**

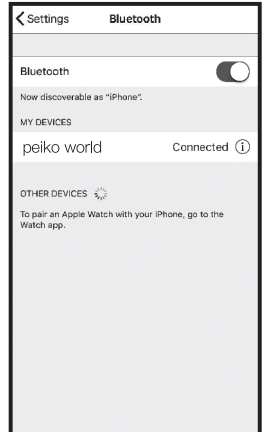

**Koppintson a listában a "peiko world" elemre a készülék Bluetooth-hoz való csatlakoztatásához. A készüléknek most már csatlakoztatva kell lennie. A csatlakoztatás után a "peiko world" a 'MY DEVICES' (A saját eszközeim) alatt fog megjelenni, a jobb oldalon a "Connected" (Csatlakoztatva) szóval.** 

**A Byteengine Translator nyelvi fordító alkalmazás letöltése**

**Keresse meg a készülékével az App Store ikont, és koppintson rá az Apple App Store eléréséhez.**

**Miután csatlakozott az App Store-hoz, kattintson a keresés ikonra, és a keresőmezőbe írja be a "Byteengine Translator" kifejezést, majd koppintson a keresés gombra.**

**A" Byteengine Translator" meg kell jelennie a keresési eredmények között. Koppintson a GET gombra, és kövesse az utasításokat az alkalmazás letöltéséhez a készülékére. Ha a Byteengine Translator alkalmazás teljesen letöltődött, az alkalmazásnak ikonként kell megjelennie a készülékén.**

#### **A megszerzése**

**Ensure that your Peiko Translation earphone is switched on and connected to your device. Start the Byteengine Translator APP. A box will appear in the screen with this message. It indicates that the earphone is correctly connected to the application and is ready for translation. (If the box does not appear, check if your earphone is connected to your device via Bluetooth.)**

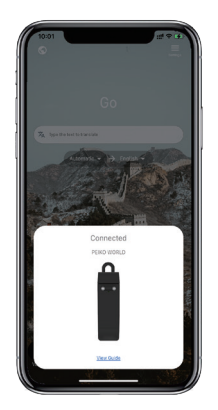

# **Hangfordítás**

**A funkciót kifejezetten nyilvános alkalmak rövid fordítására tervezték. Ha először használja, kérjük, engedélyezze a hozzáférést a mikrofonhoz és a beszédfelismeréshez.**

**A hangfordításban a fehér területen kiválaszthatja a beszélt nyelvet.**

**(Mondjuk, ha azt szeretné, hogy a kínai nyelvet angolra fordítsák, válassza a fehér területen a kínai nyelvet, a szürke területen pedig az angolt.)**

**How to talk**

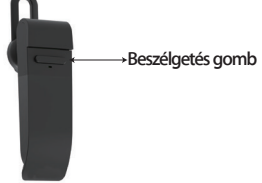

**Nyomja meg a képen látható gombot, és beszéljen. Nyomja meg újra, amikor befejezte a beszédet.A telefon automatikusan lefordítja az Ön által** 

**12 13 elmondottakat a célnyelvre. (Ebben az esetben kínairól angolra. A lefordított angol nyelv a hangszórón keresztül szólal meg).**

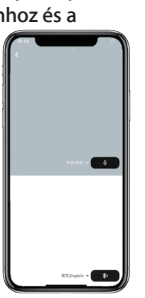

**A fordítások a következők lesznek**  ۰. **Nyomja meg a mikrofont a szürke területen, amikor azt szeretné, hogy a másik fél** 

**beszéljen. Amikor a másik fél befejezi a beszédet, nyomja meg ismét a mikrofont. A lefordított beszéd a fülhallgatón keresztül fog** 

**lejátszódni.**

# **Csoportos fordítás**

**Ezt a funkciót kifejezetten csoportos fordításhoz tervezték. Csatlakozhat egy csoporthoz, vagy indíthat egy újat.**

#### **Csoportos fordítás indítása**

**Nyomja meg a csoportos fordítást, és adja meg a nevét. Válassza ki a saját nyelvét. Például (ha a kínai nyelvet választja, akkor bármit is beszélnek a többiek, az le lesz fordítva kínaira, és lejátszásra kerül az Ön számára).**

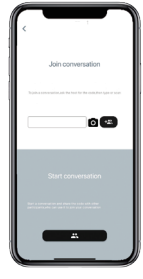

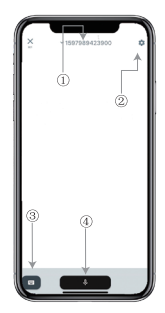

# **Kép fordítás**

**1. Csoportos csevegés száma 2 .Beállítások 3. Billentyűzet 4.Beszéljen és fordítson**

**Nyomja meg a "beszéd és fordítás gombot" a beszédhez, és nyomja meg újra, amikor befejezte.**

**A beállításoknál kiválaszthatja, hogy lejátssza-e a fordítást. A lefordított beszéd a fülhallgatón keresztül kerül lejátszásra.**

**Beszéd üzemmód: Ha a beszédmódot választja, az új csoporttagok csak beszéd nélkül csatlakozhatnak a csevegéshez. (A beszéd mód csak a csoportot indító számára érhető el)**

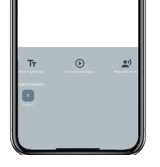

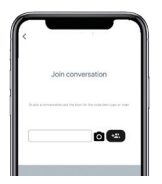

**Igazítsa a kamerát ahhoz, amit le akar fordítani.**

# **Háttér Fordítás**

**A beállítások eléréséhez koppintson a háttérben lévő fordításra az alkalmazásban. A képen látható oldalt fogja látni.**

**A fenti négyzetre (1. pozíció) koppintva kiválaszthatja a nyelvét és a fordítás nyelvét.**

**14 15 kikapcsolja.A 2. pozíció egy hangkapcsoló, amely a fordítást a fejhallgatón keresztül játssza le minden alkalommal, amikor fordítunk, választhat, hogy be- vagy** 

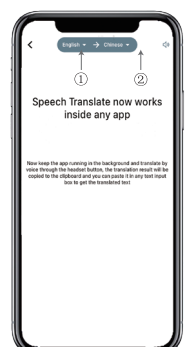

# **Háttér Fordítás**

**Figyelem! Ez a funkció az iPhone verziójától függően eltérő lehet, de a használat módja ugyanaz. A felület az iOS 14.5 és az iOS 14.5 és az alatti verziók között eltérő. Az iOS 14.5 és az alatti verziókban nincs lebegőablak, az értesítésként jelenik meg. A lebegőablak csak az iOS 14.5 és annál magasabb rendszereken jelenik meg.**

# **IOS 14.5 és újabb verzió**

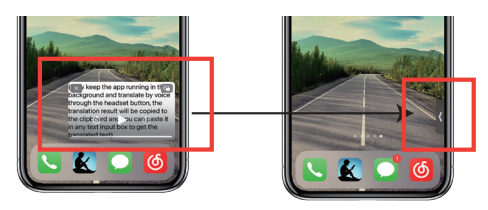

**Miután beállította a nyelvet, kérjük, zsugorítsa az alkalmazást a háttérben, kérjük, vegye figyelembe, hogy az alkalmazást a háttérben hagyja futni, nem pedig bezárja.**

**Amikor az alkalmazás a háttérben fut, az asztalon egy lebegő doboz jelenik meg. A lebegőmezőt jobbra húzhatja, és az ikonra változik.**

**\*\*Felhívjuk figyelmét, hogy ha 14.5-nél kisebb verziószámú iPhone-od van, akkor nem fogod látni ezt a képernyőt.**

**Példa**

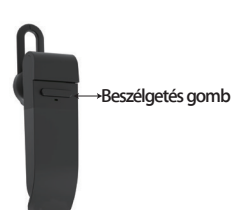

**A beállításokban kiválasztottuk az "Angol-kínai fordítás" opciót.Most megnyitjuk az SMS-t, rákattintunk a fülhallgatón a Beszélgetés gombra, és kimondjuk a nyelvet: "Holnap horgászni megyek, szeretnél velem jönni?".**

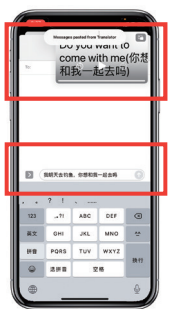

Teljes fordítási bemenet

**A háttérben lévő fordítás automatikusan lefordítja Önnek a kínai nyelvet, és átmásolja azt a szövegvágólapra, így a fordítás befejezéséhez egyszerűen megérintheti és beillesztheti.**

**A lebegőablak célja a lefordított tartalom megjelenítése.Ha nem kattintott a Lejátszási hang kikapcsolása gombra, a fordítás lejátszásra kerül. Ezt a Byteengine Translator alkalmazás háttérben futó fordítási funkciójában ki- vagy bekapcsolhatja.**

# **Fordított fordítás.**

**Ezzel a funkcióval az aktuális alkalmazás bezárása nélkül fordíthat.**

**Nyissa meg a háttérben lévő fordítót, és hagyja, hogy a háttérben fusson, megnyithatja a használt alkalmazást, és amikor le akar fordítani valamit, csak válassza ki és hosszan nyomja meg a tartalmat, és várjon egy pillanatot, amíg a másolás gomb megjelenik, megérinti a másolás gombot. A háttérben lévő fordítás ezután lefordítja a másolt tartalmat, és a lebegőablakban bemutatja azt.**

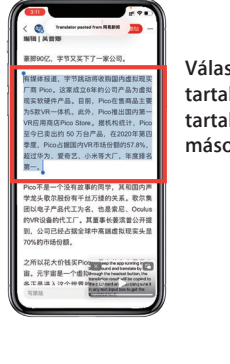

**Válassza ki a lefordítandó tartalmat. Nyomja meg hosszan a tartalmat, és koppintson a másolás gombra.**

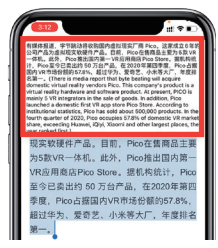

**Várjon egy pillanatot, és a fordítás megjelenik a lebegőablakban. Ha a beállításokban nem kapcsolja ki a hanglejátszást, a fülhallgató a lefordított tartalmat is lejátssza Ön helyett.**

**Ha bármilyen kérdése van a funkcióval kapcsolatban, kérjük, látogasson el a www.peiko.app/video** 

## **14.5 IOS-verzió alatti rendszerek**

**A képernyőn megjelenik egy értesítés, amely figyelmeztet, ha az alkalmazás a háttérben fut. A lebegőablak nem jelenik meg.**

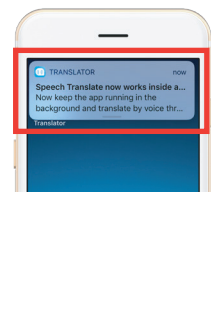

**Példa**

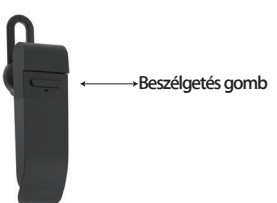

**Most megnyitjuk az SMS-t, rákattintunk a fülhallgatón a Talk gombra, és a következő nyelven beszélünk: " Holnap horgászni megyek, nem akarsz velem jönni? '**

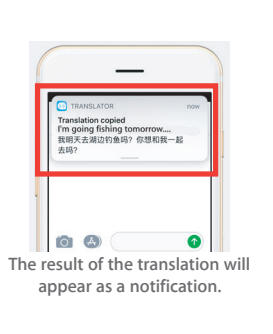

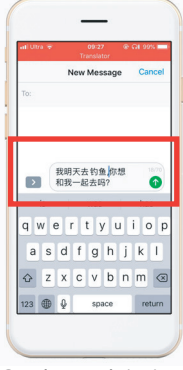

**Complete translation input**

**A beállításoknál kiválasztottuk az "angol-kínai fordítás" lehetőséget.**

**A háttérben lévő fordítás automatikusan lefordítja Önnek a kínai nyelvet, és átmásolja azt a vágólapra, így egyszerűen rákattinthat és beillesztheti a fordítás befejezéséhez.**

**szeretné letölteni. Repülőgépes üzemmódban vagy jel nélkül az alkalmazás továbbra is képes fordítani a letöltött nyelvvel. (Egyes nyelvek esetében letöltéskor csak a képfordítás vagy a szövegfordítás érhető el).**

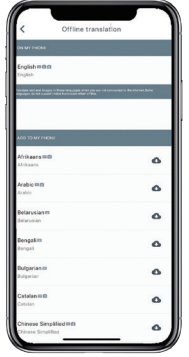

**Itt kiválaszthatja a letölteni kívánt nyelvi fájlokat. Egyes nyelveken támogatjuk a szöveges fordítást, másokon pedig a hangos fordítást. A szöveges és a hangfájlt külön-külön kell letöltenie. Csak akkor használhatja offline hangfordításra, ha mindkét fájlt letöltötte.**

#### **Off-Line fordítás SAMSUNG/ANDROID UTASÍTÁSOK KAPCSOLATKOZÁS BLUETOOTH-on keresztül Kiválaszthatja, hogy melyik nyelvet SAMSUNG/ANDROIDOS KÉSZÜLÉKEKHEZ**

**Kapcsolja be a fülhallgatót a bekapcsoló gomb hosszú megnyomásával, amíg a LED gyorsan KÉK színben villog.**

**Menjen az Alkalmazások menü > Beállítások menü > Csatlakozások menüpontba. > Bluetooth menü, győződjön meg róla, hogy a Bluetooth be van kapcsolva.**

**Menjen a Bluetooth menüben az "AVAILABLE DEVICES" menüpontra, és keresse meg a listában a "peiko world"-t. Ha nem találja a 'peiko world ' -t, akkor érintse meg a SCAN gombot a BT-eszközök újbóli kereséséhez.**

**Érintse meg a 'peiko world' elemet a listában, hogy csatlakoztassa a készüléket a Bluetooth-hoz. A készüléknek most már csatlakoztatva kell lennie.**

**22 23 A csatlakoztatás után a ' peiko world ' megjelenik a "PAIRED DEVICES" (csatlakoztatott eszközök) alatt.**

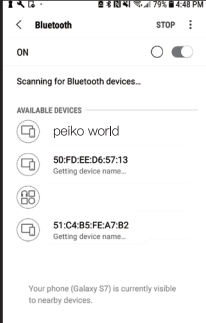

**A készülék most már párosítva van, és készen áll a használatra.**

**Kérjük, vegye figyelembe, hogy egyes Android-eszközgyártók kissé eltérő módszereket használnak az eszközök Bluetooth-hoz való csatlakoztatására, a Bluetooth-termékek csatlakoztatására vonatkozó konkrét utasításokért tekintse meg az eszköz felhasználói kézikönyvét.**

**A Nyelvi fordító alkalmazás letöltése**

**Keresse meg a készülékével a Play Áruház ikont, és koppintson rá a Google Play Áruház eléréséhez. Miután csatlakozott a Google Play Áruházhoz, kattintson a Google Play keresés ikonra, és a keresőmezőbe írja be a ' Byteengine Translator ' kifejezést, majd koppintson a keresés gombra.**

**A ' Byteengine Translator ' alkalmazásnak meg kell jelennie a keresési eredmények között. Koppintson a Byteengine Translator ikonra, majd a következő képernyőn koppintson az INSTALL gombra az alkalmazás letöltéséhez a készülékére. Miután teljesen letöltődött a Byteengine Translator alkalmazás <sup>10</sup> ikonként jelenik meg a készülékén az APPS menüpont alatt.**

#### **SAMSUNG/ANDROID ÚTMUTATÓ**

**Kapcsolja be a Peiko fülhallgatót, és csatlakoztassa a telefonhoz.**

**Nyissa meg a ' Byteengine Translator' alkalmazást, és várjon az automatikus csatlakozásra.**

**Kérjük, engedélyezze a hozzáférést a ' Byteengine Translator ' számára, ha először használja.**

#### **Kezdő lépések**

**Győződjön meg róla, hogy a Peiko Translation fülhallgató be van kapcsolva és csatlakoztatva van a készülékhez. Indítsa el a Byteengine Translator APP-ot. A képernyőn egy doboz jelenik meg ezzel az üzenettel. Ez azt jelzi, hogy a fülhallgató megfelelően csatlakoztatva van az alkalmazáshoz, és készen áll a fordításra. (Ha a doboz nem jelenik meg, ellenőrizze, hogy a fülhallgató Bluetooth-on keresztül csatlakozik-e a készülékhez).**

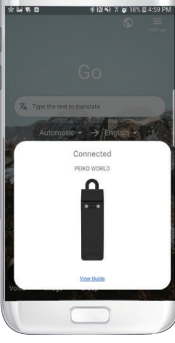

**A funkciót kifejezetten nyilvános alkalmak rövid fordítására tervezték.**

**Ha először használja, kérjük, engedélyezze a hozzáférést a mikrofonhoz és a beszédfelismeréshez.**

**A hangfordításban a fehér területen kiválaszthatja a beszélt nyelvet.**

**(Mondjuk, ha azt szeretné, hogy a kínai nyelvet angolra fordítsák, válassza a fehér területen a kínai nyelvet, a szürke területen pedig az angolt.)**

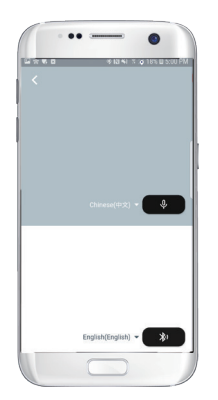

# **Hangfordítás Hogyan kell beszélni**

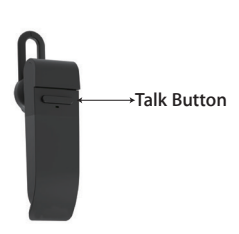

**Nyomja meg a képen látható gombot, és beszéljen. A beszéd befejezésekor nyomja meg újra.**

**A telefon automatikusan lefordítja az Ön által elmondottakat a célnyelvre. (Ebben az** 

**esetben kínairól angolra. A lefordított angol nyelv a hangszórón keresztül szólal meg).**

**A fordítások itt jelennek meg.**

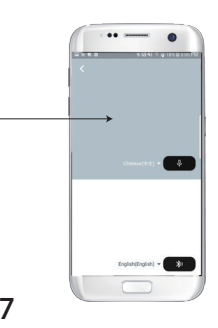

**Nyomja meg a mikrofont a szürke területen, amikor azt szeretné, hogy a másik fél beszéljen. Amikor a másik fél befejezi a beszédet, nyomja meg ismét a mikrofont. A lefordított beszéd a fülhallgatón keresztül fog lejátszódni.**

# **Csoportos fordítás**

**Ezt a funkciót kifejezetten csoportos fordításhoz tervezték. Csatlakozhat egy csoporthoz, vagy indíthat** 

**Csoportos fordítás indítása**

**Nyomja meg a csoportos fordítást, és adja meg a nevét. Válassza ki a saját nyelvét. Például (ha a kínai nyelvet választja, akkor bármit is beszélnek a többiek, az le lesz fordítva kínaira, és lejátszásra kerül az Ön számára).**

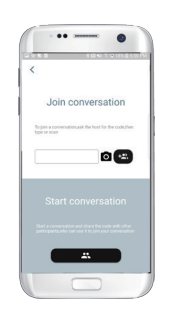

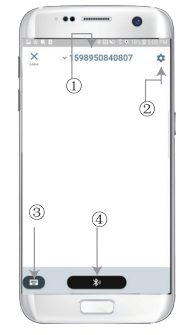

**1. Csoportos csevegés száma 2 .Beállítások 3. Billentyűzet 4.Beszéljen és fordítson**

**Nyomja meg a ' Beszél és fordít gombot ' a beszédhez, és nyomja meg újra, amikor befejezte.**

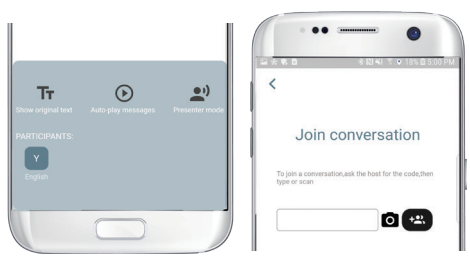

**A beállításoknál kiválaszthatja, hogy lejátssza-e a fordítást. A lefordított beszéd a fülhallgatón keresztül kerül lejátszásra.**

**Beszéd üzemmód: Ha a beszédmódot választja, az új csoporttagok csak beszéd nélkül csatlakozhatnak a csevegéshez. (A beszéd mód csak a csoportot indító számára érhető el)**

**Kép fordítás**

**Igazítsa a kamerát ahhoz, amit le akar fordítani.**

### **Háttér Fordítás**

**A beállítások eléréséhez kattintson az alkalmazásban a háttérben lévő fordításra. A képen látható oldalt fogja látni.**

**A fenti négyzetre (1. pozíció) kattintva kiválaszthatja a nyelvét és a fordítás nyelvét.**

**A 2. pozíció egy hangkapcsoló, amely a fordítást a fejhallgatón keresztül játssza le minden alkalommal, amikor fordítunk, ezt be- vagy kikapcsolhatja.**

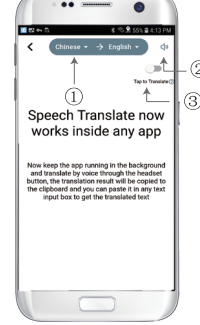

**A 3. pozíció a fordított fordítás kapcsoló, amely lehetővé teszi a fordított fordítás funkció be- vagy kikapcsolását.**

## **Háttér Fordítás**

⊟

**Miután beállította a nyelvet, kérjük, zsugorítsa az alkalmazást a háttérben, kérjük, vegye figyelembe, hogy az alkalmazást a háttérben hagyja futni, nem pedig bezárja.**

**Egy értesítés jelenik meg a képernyőn, amely figyelmezteti Önt, ha az alkalmazás a háttérben fut.**

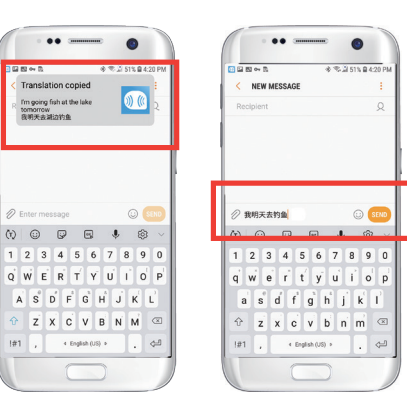

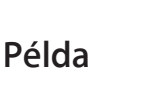

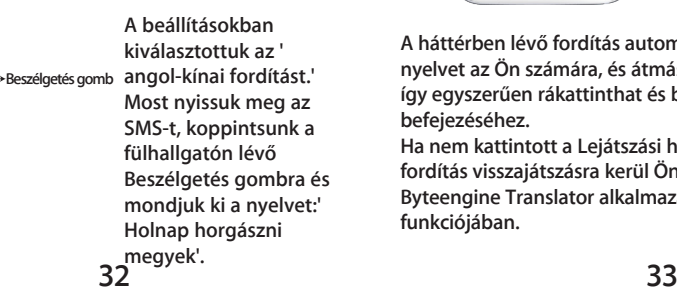

peech Translate now

orks inside any ann

w keep the app running in the

a three rate the houndard budt

G

choround and translate he

translation ragult will be wied to the clinboard and wur paste it in any text input box get the translated text

> **A háttérben lévő fordítás automatikusan lefordítja a kínai nyelvet az Ön számára, és átmásolja a szöveg vágólapra, így egyszerűen rákattinthat és beillesztheti a fordítás befejezéséhez.**

**Ha nem kattintott a Lejátszási hang kikapcsolására, a fordítás visszajátszásra kerül Önnek. Ezt kikapcsolhatja a Byteengine Translator alkalmazás háttérfordítás funkciójában.**

## **Fordított fordítás.**

**Ezzel a funkcióval az aktuális alkalmazás bezárása nélkül fordíthat.**

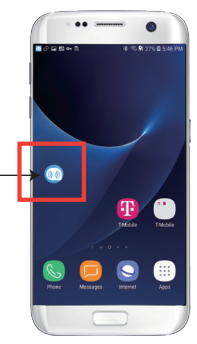

**Nyissa meg a háttérfordítót, és hagyja, hogy a háttérben fusson, a telefon felületén megjelenik egy lebegő gomb.**

**Megnyithatja a használt alkalmazást, és amikor le akar fordítani valamit, csak válassza ki és nyomja meg hosszan a tartalmat, és várjon egy pillanatot, amíg megjelenik a másolás gomb, és koppintson a másolás gombra. A háttérben lévő fordítás ezután lefordítja a másolt tartalmat, és a lebegőablakban bemutatja azt.**

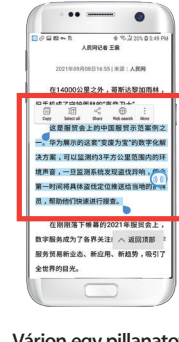

**Várjon egy pillanatot, és a fordítás megjelenik a lebegőablakban. Ha a beállításokban nem kapcsolja ki a hanglejátszást, a fülhallgató a lefordított tartalmat is lejátssza Ön helyett.**

**Válassza ki a lefordítandó tartalmat, és nyomja meg hosszan a tartalmat. Koppintson a másolás gombra, majd a lebegő gombra.**

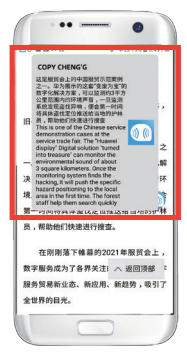

**Ha bármilyen kérdése van a funkcióval kapcsolatban, kérjük, látogasson el a www.peiko.app/video**